# **APLIKASI VISUAL UNTUK PROGRAM ELEMEN HINGGA DENGAN ELEMEN SEGITIGA DAN SEGIEMPAT SUBPARAMETRIK DAN ISOPARAMETRIK**

## **Benjamin Lumantarna**

Dosen Fakultas Teknik Jurusan Teknik Sipil , Universitas Kristen Petra

## **Benny Santoso, Lycia**

Alumni Fakultas Teknik Jurusan Teknik Sipil , Universitas Kristen Petra

# **ABSTRAK**

Makalah ini memaparkan aplikasi visual dari suatu program elemen hingga untuk masalah *plane stress* dan *plane strain*. Elemen yang digunakan dalam program ini adalah elemen isoparametrik segitiga (tiga *nodes*) dan segi empat (empat *nodes*) dan subparametrik segitiga (enam *nodes*) dan segiempat (delapan *nodes*) dengan material elastis isotropik atau orthotropik dengan tebal tetap. Perbandingan hasil perhitungan program dengan program SAP90 dan penyelesaian eksak menunjukkan hasil yang cukup baik. Pemasukan data serta pengecilan ukuran elemen secara interaktif dengan aplikasi visual sangat memudahkan penggunaan program.

Kata kunci: elemen hingga, aplikasi visual, *plane stress*, *plane strain*

# *ABSTRACT*

*This paper presents visual application of a finite element program for plane stress and plane strain problems. The elements used in this program are isoparametric triangular (three nodes) and rectangular (four nodes) and subparametric triangular (six nodes) and rectangular (eight nodes) with isotropic and orthotropic material of constant thickness. Comparison of the output with SAP90 and closed form solution, shows good agreement. The visual application, ease the use of the program considerably especially in data input and element refinement.* 

**77** 

*Keywords: finite element, visual application, plane stress, plane strain* 

# **PENDAHULUAN**

Perkembangan teknologi komputer meningkatkan penggunaan Metode Elemen Hingga (MEH) terutama untuk menyelesaikan problema-problema yang kompleks. MEH mendekati problema fisik dengan membagi-bagi domain yang ditinjau menjadi elemen-elemen kecil yang saling berhubungan di titik-titik (*nodes*) tertentu [1, 2, 3, 4]. Karena MEH adalah suatu metode pendekatan, untuk mendapatkan hasil yang baik dan dapat dipercaya, diperlukan beberapa kali perhitungan dengan berturut-turut mengecilkan ukuran elemen yang digunakan.

Pengecilan ukuran elemen sangat menyulitkan pengguna, karena setiap kali dibutuhkan data masukan (*input*) baru. Hal ini juga menyebabkan para pemula segan untuk mencoba dan mempelajari pengaruh ukuran dan susunan elemen pada hasil perhitungan. Kesukaran menyiapkan masukan dapat diatasi bila program yang digunakan mempunyai aplikasi visual dimana pengecilan elemen dapat dilakukan secara interaktif dilayar komputer.

Makalah ini memaparkan aplikasi visual yang dibuat dengan tujuan memudahkan proses pembelajaran. Sebagai dasar digunakan program yang dibuat oleh Indriati [1, 2] untuk masalah *elastic plane stress*, menggunakan elemen subparametrik segitiga (enam *nodes)* dan segiempat (delapan *nodes*). Program ini dikembangkan dengan menambahkan elemen isoparametrik segitiga tiga *nodes* dan segiempat empat

**Catatan:** Diskusi untuk makalah ini diterima sebelum tanggal 1 Desember 2000. Diskusi yang layak muat akan diterbitkan pada Dimensi Teknik Sipil volume 3 nomor 1 Maret 2001.

*nodes* serta kapabilitas menyelesaikan masalah *plane strain.* Untuk pembuatan aplikasi visual digunakan Borland Delphi [5]. Penurunan program selengkapnya dapat dilihat dalam pustaka [6]. Keluaran program dibandingkan dengan program komersial SAP90 [7] serta problema *bench mark* yang telah diketahui penyelesaian eksaknya (*closed form solution*) [1, 2].

## **STRUKTUR PROGRAM**

Secara garis besar, struktur program meliputi: proses *input*, eksekusi, dan penyajian solusi yang dijabarkan dalam bentuk tabel dan grafis (Gambar 1).

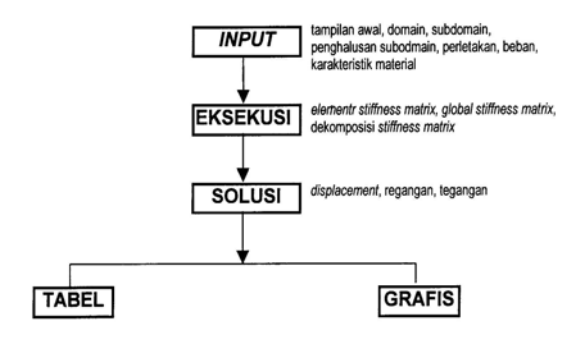

**Gambar 1. Struktur Program** 

#### **Kelompok Masukan (***Input***)**

Kelompok *Input* meliputi:

- a. *Input* Tampilan awal dimana pemakai diminta untuk menentukan lembar kerja serta menentukan unit serta elemen yang akan digunakan.
- b. *Input* domain dan subdomain/elemen, merupakan proses pembuatan bentuk struktur dan pembagian struktur menjadi elemenelemen segitiga dan segiempat
- c. Pengubahan/penghalusan elemen menjadi elemen-elemen yang lebih kecil
- d. *Input* perletakan (sendi, rol arah x, dan rol arah y)
- e. *Input* pembebanan (beban terpusat dan merata)
- f. *Input* karakteristik material, meliputi modulus elastisitas, angka Poisson, modulus geser, dan ketebalan material.

## **Kelompok Eksekusi**

Pada bagian ini data yang diberikan dalam proses input diolah untuk membuat *element stiffness matrix*, *global stiffness matrix,* dan melakukan dekomposisi *global stiffness matrix.* 

### **Kelompok Solusi**

Dalam kelompok solusi dilakukan perhitungan perpindahan *nodes* serta tegangan pada *nodes*  tersebut. Hasil perhitungan ditampilkan dalam bentuk tabel atau grafik.

## **TAMPILAN VISUAL PROGRAM**

Dalam makalah ini hanya akan di jelaskan algoritma untuk tampilan visual. Algoritma program selengkapnya dapat dilihat pada pustaka [6].

#### **Pembuatan Lembar Kerja**

Dari *input* Xmax dan Ymax yang diberikan, dipilih yang terbesar. Bila Xmax lebih besar, panjang lembar kerja ditetapkan 250 *pixel* dengan tepian 50 *pixel*, sedangkan lebar lembar kerja adalah sebesar (Ymax/Xmax) x 250 + 50. Bila Ymax lebih besar, lebar lembar kerja ditetapkan 250 *pixel* dengan tepian 51 *pixel*, sedangkan panjang lembar kerja adalah sebesar (Xmax/Ymax) x 250 + 51. Tampilan lembar kerja dapat dilihat dalam Gambar 2.

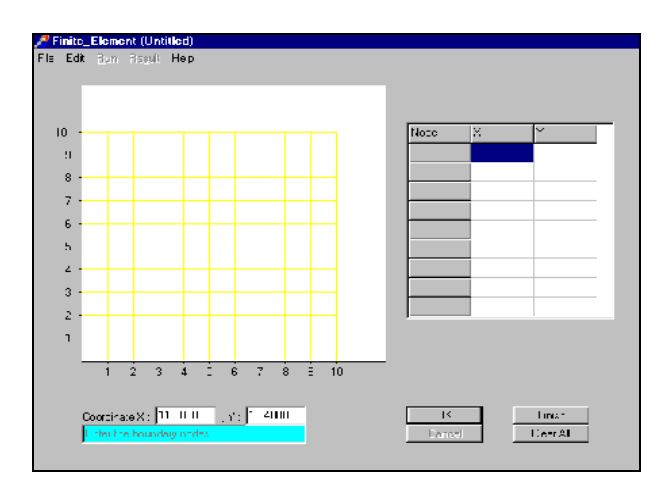

**Gambar 2. Tampilan Lembar Kerja** 

## **Menunjuk Posisi** *Cursor* (*Event Mousemove*)

Posisi *cursor* pada titik atau garis yang sudah ada ditunjukkan dengan mengubah warna titik atau garis tersebut menjadi merah. Untuk mempermudah menunjuk titik atau garis dengan *mouse*, ditentukan kotak berukuran 7 x 7 *pixel* dan diberi nama dari –3 hingga 3, seperti terlihat pada Gambar 3. Bila *cursor* menunjuk salah satu titik dalam kotak 7 x 7 ini (misalnya titik A), maka koordinat dari titik tersebut akan dikurangi dengan koordinat titik A di kotak (–3, 2), sehingga diperoleh koordinat dari titik yang

dicari (B). Komputer akan merubah warna titik B menjadi merah. Cara ini juga digunakan untuk garis, karena pada dasarnya garis dibentuk dari titik-titik.

|      | $-3$ $-2$ $-1$ 0 1 2 3 |                |                               |                             |          |          |          |
|------|------------------------|----------------|-------------------------------|-----------------------------|----------|----------|----------|
| 3    | $\Omega$               |                |                               | $0 \quad 0 \quad 0 \quad 0$ |          | $\Omega$ | $\Omega$ |
|      | $2 Ax$ o o o o         |                |                               |                             |          | $\Omega$ | $\Omega$ |
| 1    | $\Omega$               |                |                               | $0\quad 0\quad 0\quad 0$    |          | $\Omega$ | $\Omega$ |
| 0    | $\Omega$               |                |                               | $O$ $O$ $B^{\bullet}$ $O$   |          | $\Omega$ | $\Omega$ |
| -1   |                        | $0 \quad 0$    | $O$ $O$                       |                             | $\Omega$ | $\Omega$ | $\Omega$ |
| $-2$ | $\Omega$               | $\overline{O}$ | $\overline{O}$ $\overline{O}$ |                             | $\Omega$ | $\Omega$ | $\Omega$ |
| $-3$ | $\Omega$               | $\Omega$       |                               | $0 \Omega$                  | $\Omega$ | $\Omega$ | $\Omega$ |

**Gambar 3. Perluasan Titik** 

#### **Penghalusan Elemen**

Penghalusan elemen dilakukan secara otomatis oleh program pada elemen yang dipilih dengan cara menghubungkan titik tengah-titik tengah dari sisi-sisi elemen. Dengan algoritma ini pembagian elemen sebelum dihaluskan (Gambar 4), berubah seperti terlihat pada Gambar 5 dan 6. Elemen yang ditunjuk dengan *cursor* berubah warna menjadi kuning dan elemen di sekeliling elemen yang dipilih berubah menjadi putih. Elemen sekeliling (putih) dihaluskan dengan menarik garis yang membagi dua elemenelemen tersebut. Kepada pemakai diberikan kesempatan untuk menerima dan menggunakan penghalusan yang diberikan oleh komputer atau menolaknya dan membuat penghalusan sendiri.

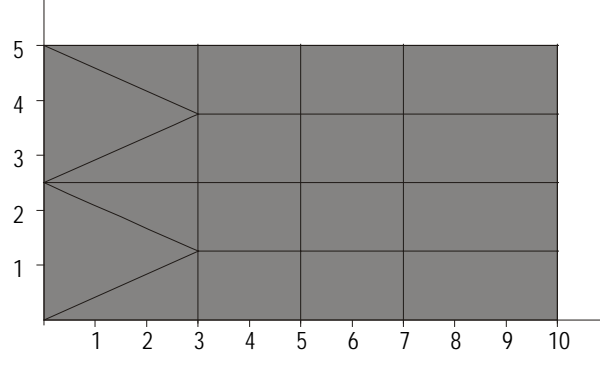

**Gambar 4. Pembagian Elemen Sebelum Dihaluskan** 

Hal ini dilakukan karena salah satu tujuan dari pembuatan aplikasi visual ini adalah untuk membantu pemahaman MEH dalam rangka proses belajar-mengajar. Sebagai contoh penghalusan yang dilakukan pada elemen segi empat antara absis 3 dan 7 (tanda **\*** di Gambar 6) tidak dapat diterima.

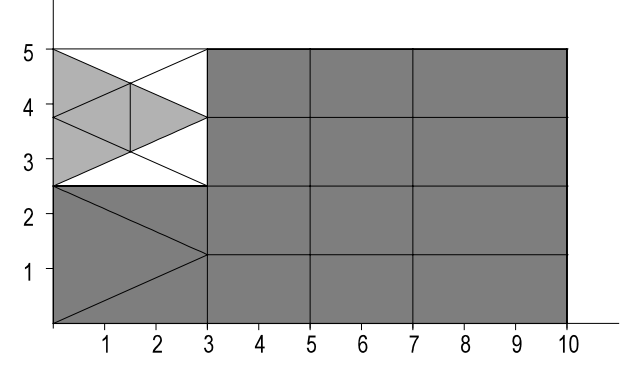

**Gambar 5. Elemen Segitiga Setelah Dihaluskan** 

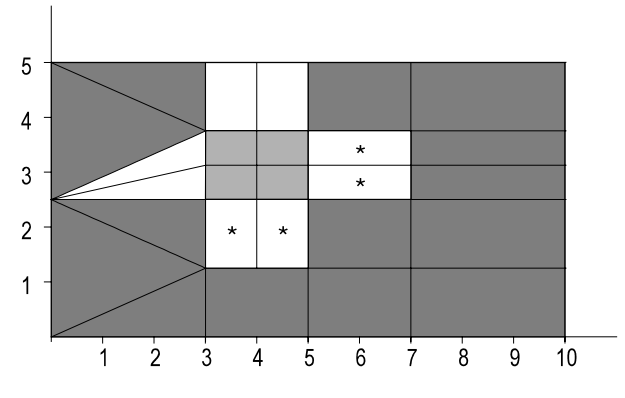

**Gambar 6. Elemen Segiempat Setelah Dihaluskan** 

#### **Gambar** *Contour* **Tegangan**

*Contour* tegangan didapatkan dengan menghitung tegangan pada *pixel* se arah sumbu x dan y dengan melakukan interpolasi linier dari tegangan yang di peroleh di *nodes*. Warna *contour* tegangan diberikan berdasarkan batasan (*range*) tegangan yang telah ditentukan (Gambar 7).

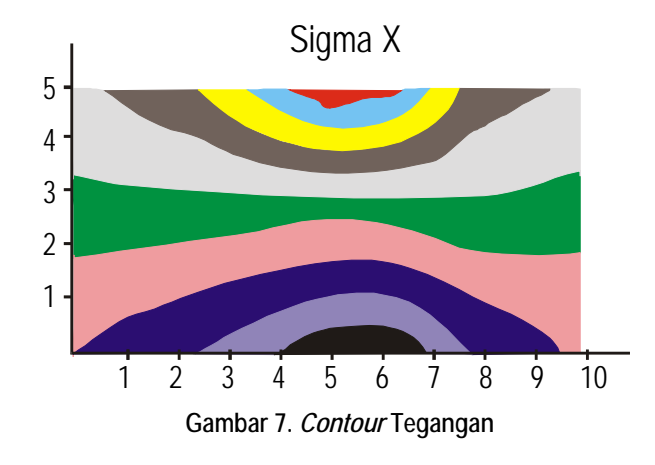

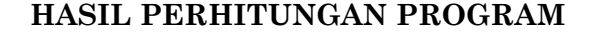

Untuk pengujian program, digunakan plat isotropik berlubang (Gambar 8). Penyelesaian eksak [4] masalah ini diberikan dalam koor-

dinat silinder (*cylindrical coordinate*) sebagai berikut:

 $σ<sub>r</sub> = p/2 (1-(a/r)<sup>2</sup>) (1+(1-3(a/r)<sup>2</sup>) cos(2θ))$  $\sigma_{\theta} = p/2 (1+(a/r)^2 - (1+3(a/r)^4) \cos(2\theta))$  $\tau_{\text{rf}} = -p/2$  (1-(a/r)<sup>2</sup>) (1+(1-3(a/r)<sup>2</sup>) sin(2θ)) (1) dimana a adalah jari-jari lubang,  $\sigma_r$ ,  $\sigma_\theta$  dan  $\tau_{r\theta}$ serta θ dan r adalah tegangan dan koordinat titik dalam sistim koordinat silinder. Untuk θ = 90 derajat, σ<sub>θ</sub> adalah sama dengan σ<sub>x</sub> sepanjang sumbu x, sedangkan untuk θ = 0 derajat,  $σ_r$ adalah sama dengan  $\sigma_x$  sepanjang sumbu y.

Ukuran plat ditentukan 10x20 cm dan diameter lubang adalah 2 cm (Gambar 8). Pada plat tersebut diberikan beban tarik merata sebesar 1.0 N/cm<sup>2</sup>. Modulus elastisitas  $Ex = Ey = 30.000$  $N/cm<sup>2</sup>$ , angka Poisson  $\mu = 0.15$ , dan modulus geser  $G = 13043,48$  N/cm<sup>2</sup>

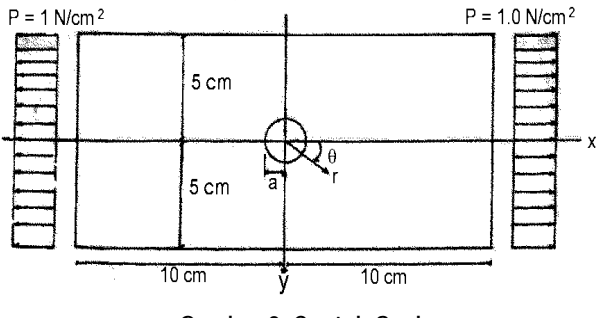

**Gambar 8. Contoh Soal** 

## **Penyelesaian Menggunakan Elemen Isoparametrik**

Hasil perhitungan program dengan menggunakan elemen segiempat isoparametrik dibandingkan dengan hasil dari SAP90 [7]. Pembagian elemen yang digunakan ditunjukkan dalam Gambar 9.

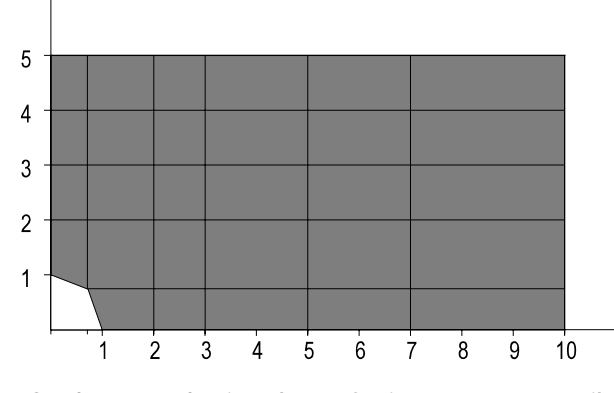

**Gambar 9. Pembagian Eleman Segiempat Isoparametrik** 

Hasil perhitungan ditunjukkan dalam Tabel 1, sedangkan perbandingan dalam bentuk grafik untuk tegangan dalam arah sumbu y dan x

berturut-turut ditunjukkan dalam Gambar 10 dan 11. Dalam Gambar 10 dan11 juga ditunjukkan perbandingan dengan perhitungan eksak [4].

**Tabel 1. Perbandingan Hasil perhitungan Program, SAP90 [7] dan Eksak, Menggunakan Elemen Segiempat Isoparametrik** 

| Sigma X | Jarak<br>(cm) | Program<br>(N/cm <sup>2</sup> ) | SAP90<br>(N/cm <sup>2</sup> ) | Eksak<br>(N/cm <sup>2</sup> ) |
|---------|---------------|---------------------------------|-------------------------------|-------------------------------|
| Sumbu Y |               | 2.35                            | 2.27                          | 3.00                          |
|         | 2             | 1.06                            | 1.06                          | 1.22                          |
|         | 3             | 1.08                            | 1.09                          | 1.07                          |
|         |               | 1.04                            | 1.04                          | 1.04                          |
|         | 5             | 0.98                            | 0.98                          | 1.02                          |
| Sumbu X |               | 0.26                            | 0.26                          | 0.00                          |
|         | 2             | 0.55                            | 0.53                          | 0.50                          |
|         | 3             | 0.83                            | 0.85                          | 0.76                          |
|         | 5             | 0.94                            | 0.92                          | 0.90                          |
|         |               | 1.03                            | 1.04                          | 0.95                          |
|         | 10            | 1.12                            | 1.22                          | 0.98                          |

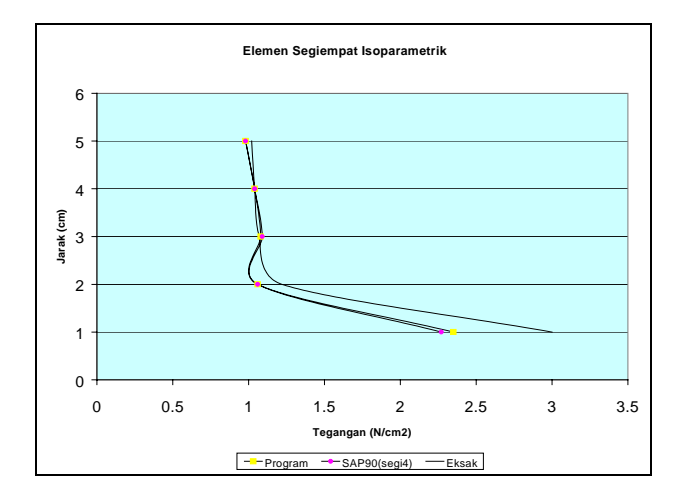

**Gambar 10. Tegangan Sepanjang Sumbu y (Elemen Segiempat)**

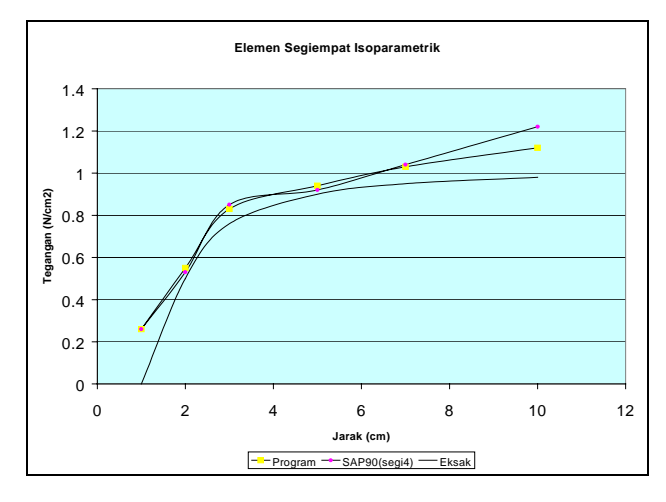

**Gambar 11. Tegangan Sepanjang Sumbu x (Elemen Segiempat)** 

Hasil perhitungan dengan elemen segitiga isoparametrik dibadingkan dengan perhitungan eksak dan eleman segiempat SAP90, karena elemen segitiga pada SAP90 hanya dianjurkan untuk elemen transisi [7]. Pembagian elemen ditunjukkan dalam Gambar 12. Tabel 2 menunjukkan perbandingan hasil perhitungan, sedangkan Gambar 13 dan 14, berturut-turut menunjukkan perbandingan dalam bentuk grafik untuk tegangan dalam arah sumbu y dan x.

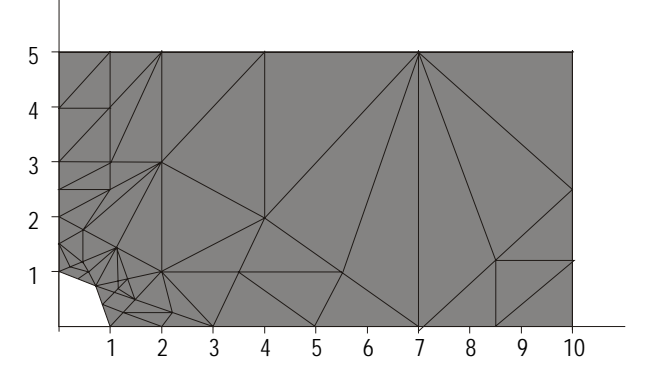

**Gambar 12. Pembagian Elemen Segitiga Isoparametrik** 

**Tabel 2. Perbandingan Hasil Perhitungan Program, SAP90 segi-4[7] dan Eksak, Menggunakan Elemen Segitiga Isoparametrik** 

| Sigma X | Jarak | Program              | SAP <sub>90</sub>    | Eksak                |
|---------|-------|----------------------|----------------------|----------------------|
|         | (cm)  | (N/cm <sup>2</sup> ) | (N/cm <sup>2</sup> ) | (N/cm <sup>2</sup> ) |
| Sumbu Y |       | 2.85                 | 2.27                 | 3.00                 |
|         | 2     | 0.97                 | 1.06                 | 1.22                 |
|         | 3     | 1.15                 | 1.09                 | 1.07                 |
|         | 4     | 1.04                 | 1.04                 | 1.04                 |
|         | 5     | 1.01                 | 0.98                 | 1.02                 |
| Sumbu X |       | 0.33                 | 0.26                 | 0.00                 |
|         | 2     | 0.54                 | 0.53                 | 0.50                 |
|         | 3     | 0.84                 | 0.85                 | 0.76                 |
|         | 5     | 0.93                 | 0.92                 | 0.90                 |
|         |       | 0.98                 | 1.04                 | 0.95                 |
|         | 8.5   | 1.00                 | 1.13                 | 0.97                 |
|         | 10    | 1.00                 | 1.22                 | 0.98                 |

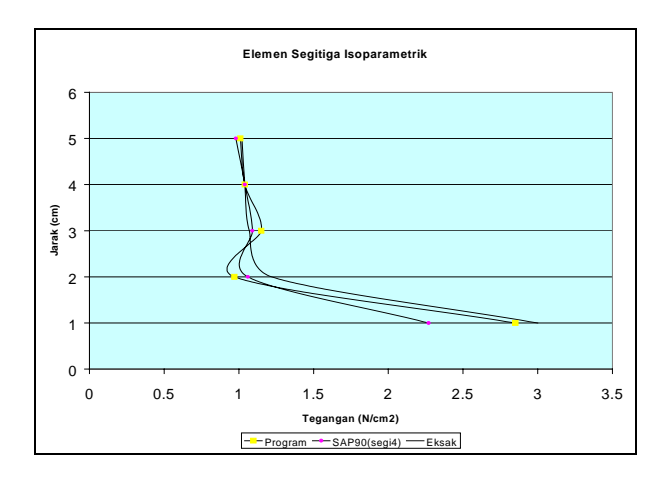

**Gambar 13. Tegangan Sepanjang Sumbu y (Elemen Segitiga)** 

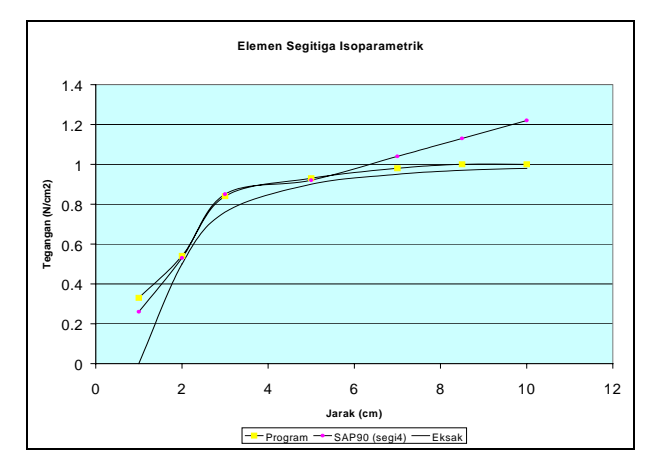

**Gambar 14. Tegangan Sepanjang Sumbu x (Elemen Segitiga)** 

## **Penyelesaian Menggunakan Elemen Subparametrik**

Pembagian elemen subparametrik yang digunakan ditunjukkan dalam Gambar 15.

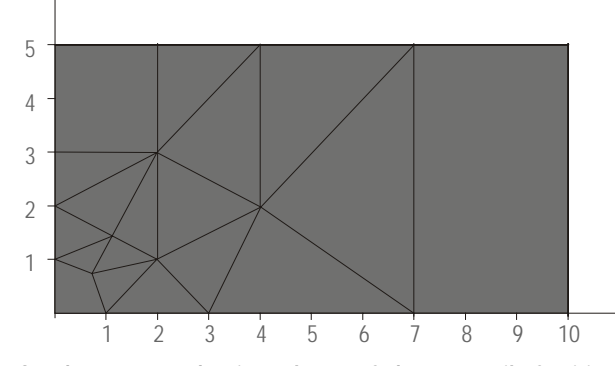

**Gambar 15. Pembagian Elemen Subparametrik Segitiga dan Segiempat** 

Perbandingan hasil perhitungan program ini dengan hasil perhitungan eksak dapat dilihat pada tabel 3. Sedangkan perbandingan tegangan dalam arah y dan arah x secara grafis berturut-turut ditunjukkan dalam gambar 16 dan 17.

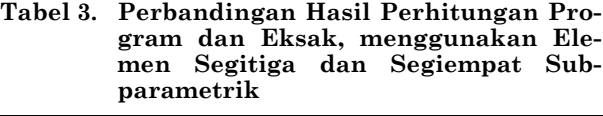

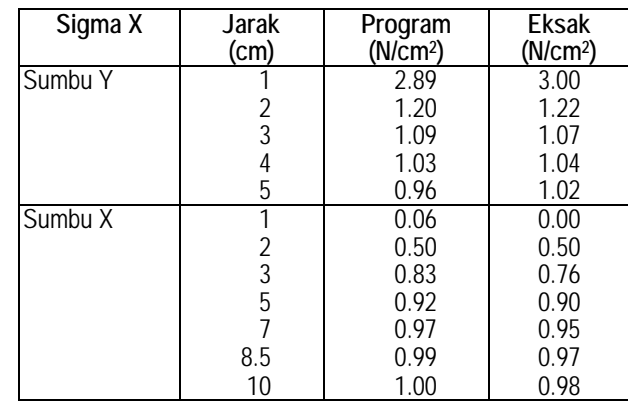

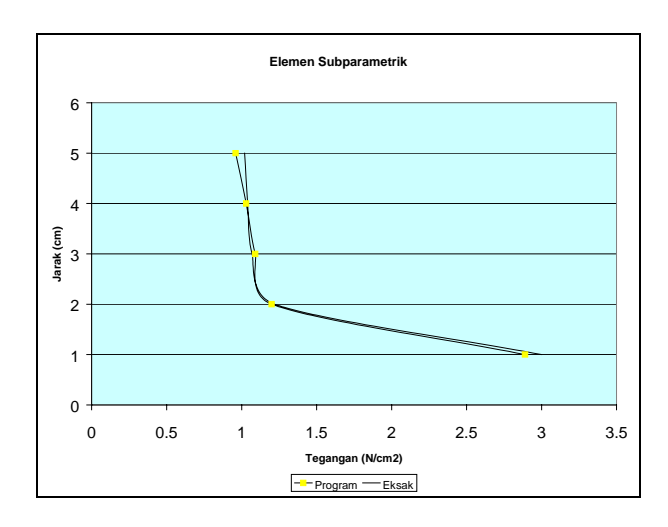

**Gambar 16. Tegangan Sepanjang Sumby y (Elemen Segitiga dan Segiempat Subparametrik)** 

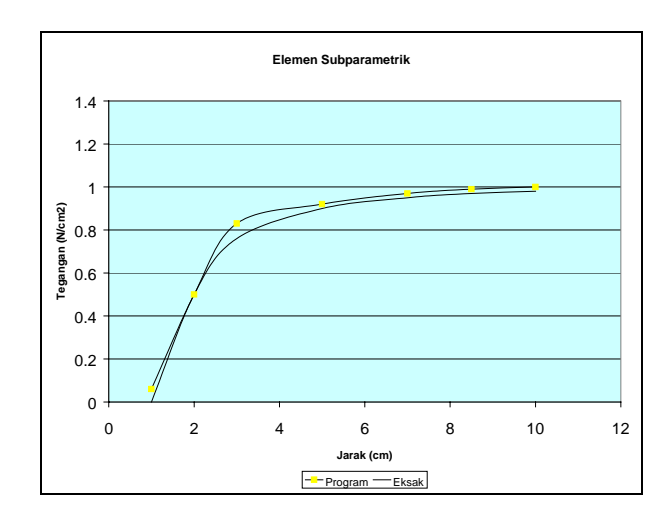

**Gambar 17. Tegangan Sepanjang Sumbu x (Elemen Segitiga dan Segiempat Subparametrik)** 

## **KESIMPULAN**

Perbandingan hasil perhitungan program dengan SAP90 [7] dan penyelesaian eksak [4] menunjukkan bahwa:

- 1. Program yang dibuat memberikan hasil yang cukup baik, meskipun pada perhitungan menggunakan elemen segitiga isoparametrik (Gambar 12) digunakan pembagian elemen yang kurang baik.
- 2. Penggunaan elemen subparametrik menunjukkan hasil yang jauh lebih baik dari elemen isoparametrik.
- 3. Tampilan Visual sangat membantu dalam menyiapkan masukan, memperkecil ukuran elemen serta melihat hasil analisa secara cepat.

# **DAFTAR PUSTAKA**

- 1. Indriati, *Metode Elemen Hingga dan Aplikasinya pada Persoalan Elastis*, Skripsi Fakultas Matematika dan Ilmu Pengetahuan Alam, Institut Teknologi Sepuluh Nopember, Surabaya, 1988,
- 2. Lumantarna, B., *Tinjauan Metode Elemen Hingga dengan Contoh Pemrograman untuk Kasus Plane Stress*, Simposium Regional I, Fakultas Teknik Universitas Merdeka, Malang, 1990.
- 3. Cook, D.R., *Concepts and Application of Finite Element Analysis*, John Wiley & Sons, Canada, 1989.
- 4. Zienkiewich,O.C., *The Finite Element Method in Engineering Science*, McGraw-Hill, New York, 1971.
- 5. Watson & Blake, *Delphi by Example*, Que Corporation, Indianapolis, 1995.
- 6. Santoso, B., Lycia, *Program Elemen Hingga untuk Elemen Segitiga dan Segiempat Subparametrik dan Isoparametrik dengan Aplikasi Visual,* Skripsi No. 970.S, Fakultas Teknik jurusan Teknik Sipil, Universitas Kristen Petra, Surabaya, 2000.
- 7. Wilson, E.L., Habibullah, A., *SAP90 Structural Analysis Users Manual*, Computers and Structure Inc, California, 1992.